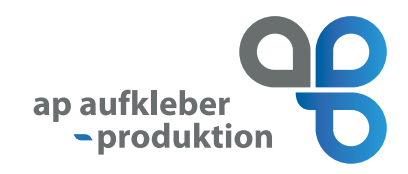

# **Kurzanleitung**

## **Erstellung von QR-Codes mit variablen Daten**

### **Schritt 1: Hinzufügen von Codes und Text-Feldern**

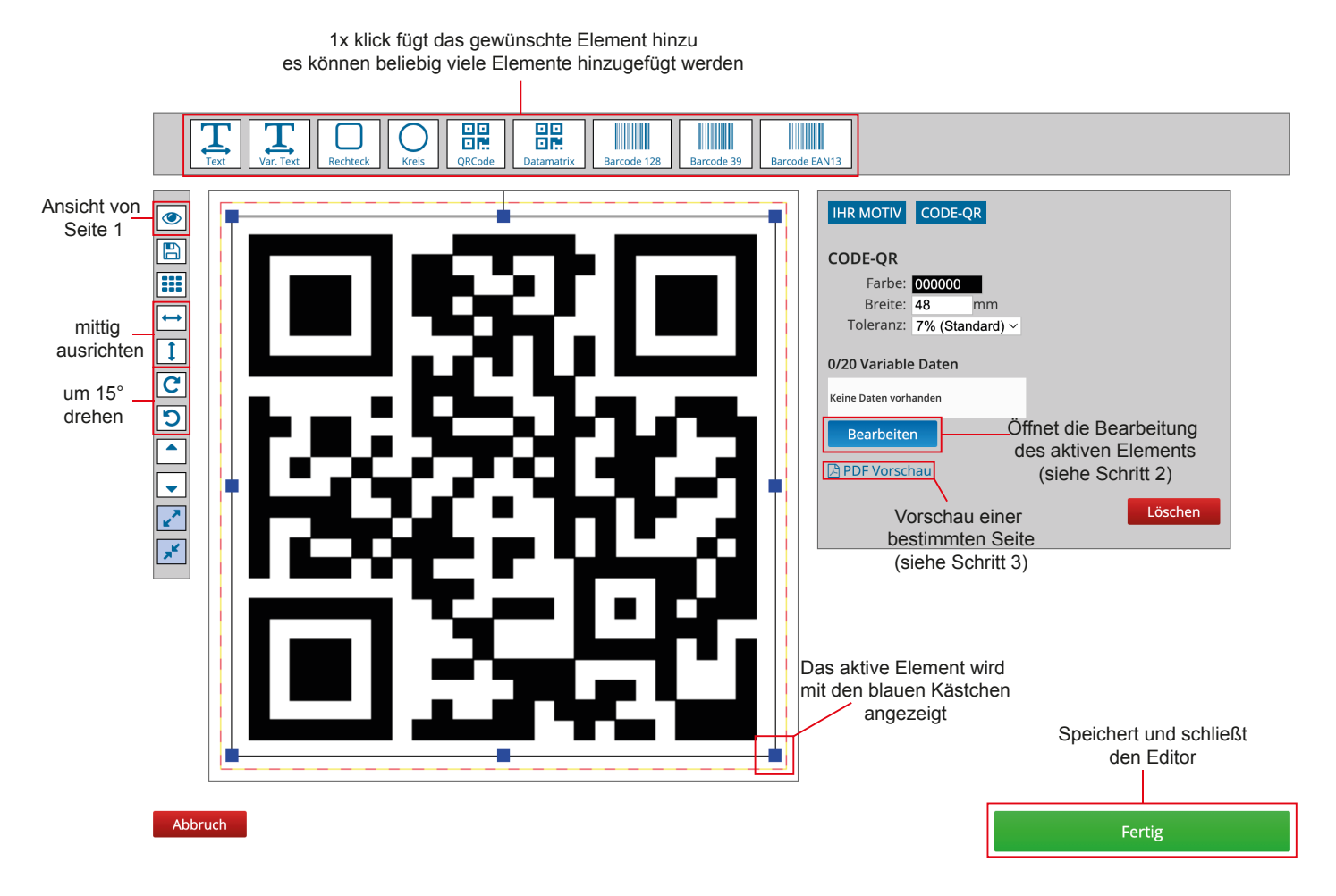

Zum Verschieben eines Elements mit der linken Maustaste gedrückt halten und an die gewünschte Position ziehen.

Zum Vergrößern oder Verkleinern eines Elements mit der linken Maustaste an der blauen Ecke gedrückt halten und durch ziehen entweder vergrößern oder verkleiner.

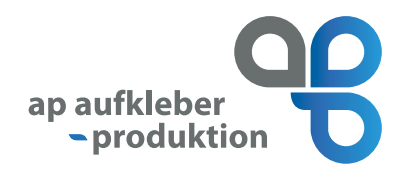

### **Schritt 2: Erstellen und Hinzufügen der Daten**

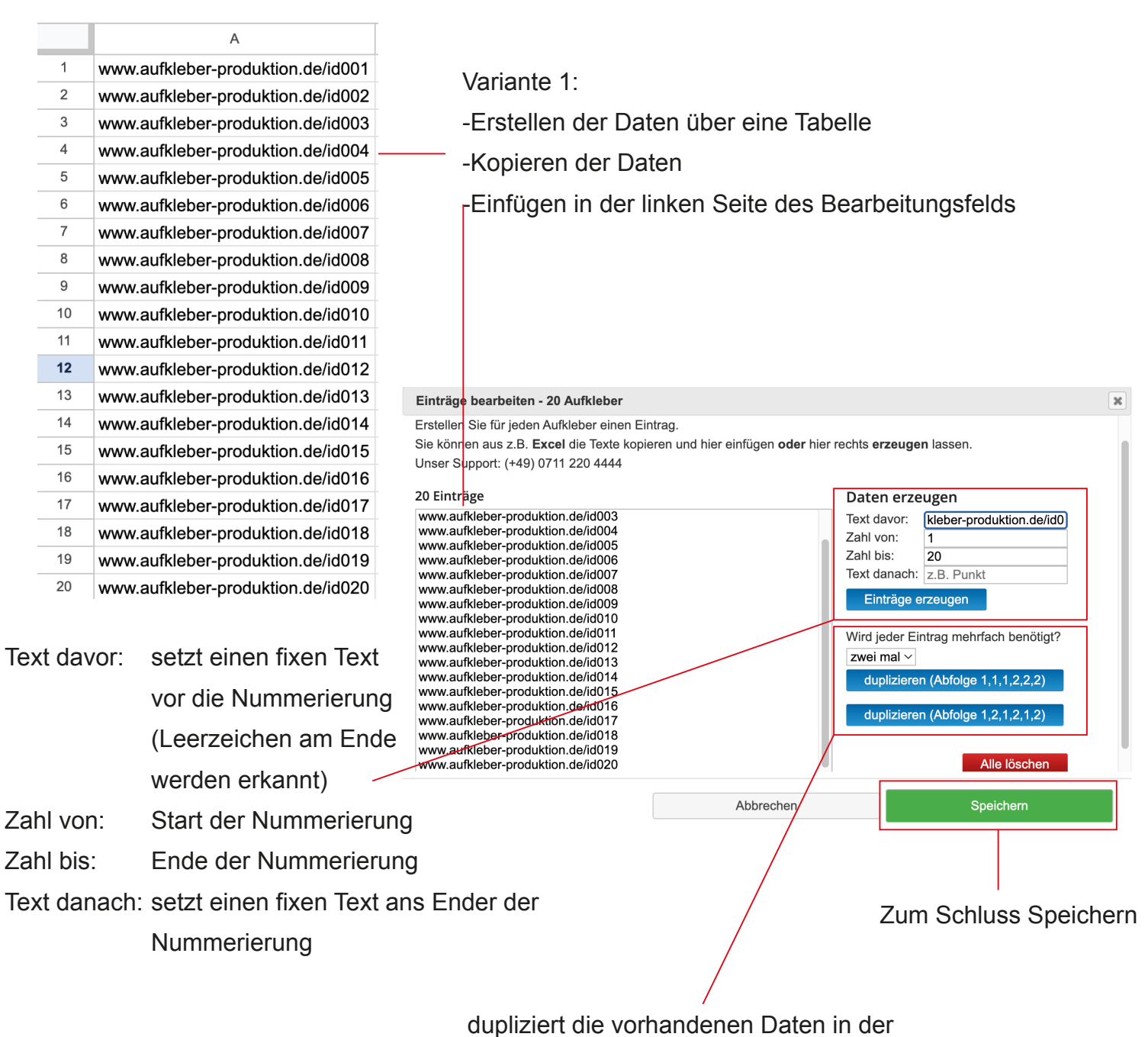

linken Spalte entsprechend der ausge-

wählten Menge und Abfolge

### **Schritt 3: Überprüfen der Daten**

Überprüfen können Sie Ihre Aufkleber mit den im Schritt 1 angezeigten Button.

In dem sich öffnenden Menü können Sie die gewünschte Seite auswählen die als pdf heruntergeladen werden soll.

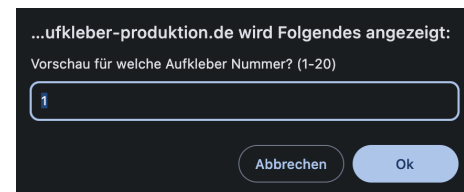